# **Mapki dla GPS-ów**

**Na rynku pojawia się coraz więcej systemów nawigacyjnych oraz map, które można umieścić w odbiornikach GPS. Są one jednak głównie przeznaczone dla kierowców. Gdy potrzebujemy map turystycznych, np. szlaków w górach lub w parkach narodowych, musimy poszukać gdzie indziej... Oczywiście źródłem informacji będzie internet.**

PAULINA JAKUBICKA

**O**kazuje się, że dość szybko można trafić na strony z mapami tworzonymi przez użytkowników systemu GPS,

albo z instrukcjami, jak wykonać dokładnie taką mapę, o jakiej marzymy. A przede wszystkim znajdziemy tajemniczo brzmiący skrót UMP.

# **Co to jest UMP?**

To Uzupełniająca Mapa Polski, czyli projekt grupy użytkowników odbiorników GPS firmy Garmin. Polega on na tworzeniu własnych map wektorowych i udostępnianiu ich bezpłatnie innym. Twórcy pomysłu zastrzegają, że UMP nie może być przedmiotem transakcji handlowych ani służyć celom zarobkowym także pośrednio, np. poprzez wyko-

rzystywanie przez firmy transportowe. Autorzy podkreślają również, że nie są związani z firmą Garmin ani z jej przedstawicielami.

Gotowe mapy można ściągnąć z internetu m.in. ze stron prywatnych lub ze stron grup dyskusyjnych. Mają one postać albo pozwalającą od razu wgrać je do odbiornika, albo wymagającą wcześniejszej kompilacji. Pliki można modyfikować, dostosowując je do swoich potrzeb. Dobry obyczaj nakazuje, by wykonaną przez siebie mapę też udostępnić innym.

# **Jak się robi mapkę?**

Jeśli wśród map na stronach WWW nie znajdziemy takiej, która obejmuje in-

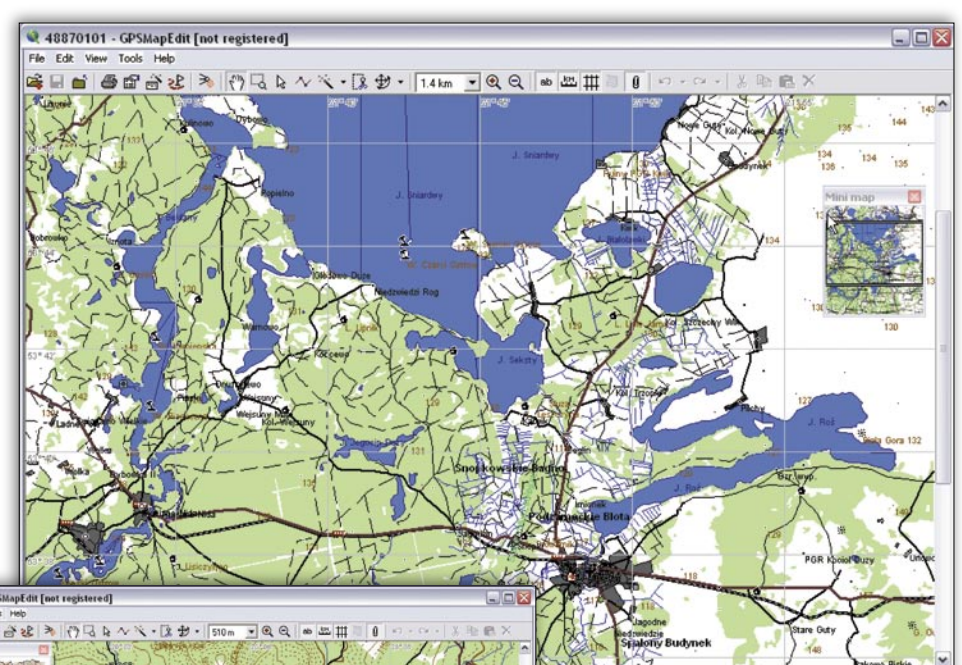

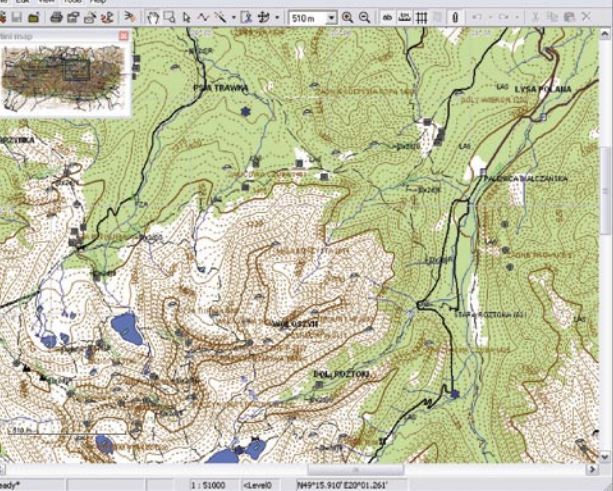

teresujący nas obszar, to bez trudu wyszukamy instrukcje, jak krok po kroku samodzielnie przygotować pliki. Wskazówki są szczegółowe, najczęściej ilustrowane, a przede wszystkim często uaktualniane i ulepszane. Warto do nich zajrzeć (najlepiej do kilku różnych), a potem wybrać jedną z nich i przystąpić do własnych prób kartograficznych.

Mapa tworzona dla odbiornika GPS nie jest "rysunkiem" tak jak np. mapa papierowa. Oznacza to, że do urządzeń Garmina nie można wgrać zeskanowanej mapy (rastra). Odbiornik nie byłby w stanie rozróżnić obiektów np. dróg, rzek czy nawet lasów, a wówczas funkcja wyszukiwania byłaby bezużyteczna.

Musimy więc mapę "przerysować" w taki sposób, aby odbiornik ją zrozumiał (czyli wektoryzować). Poszczególne grupy podobnych obiektów umieszczamy na kolejnych warstwach, a potem ustalamy, które warstwy przy jakiej skali mają być wyświetlane.

W uproszczeniu na rysowanie mapy składa się: zeskanowanie i kalibracja podkładu, wektoryzacja obiektów, ustalenie warstw

i widoczności obiektów w poszczególnych skalach,  $\bullet$  kompilacja,  $\bullet$  umiesz-

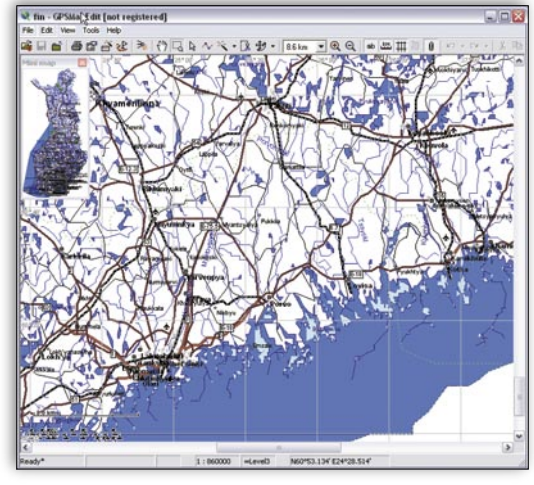

czenie w odbiorniku. Można także dołączać waypointy i ślady zapisane przez nas w odbiorniku w trakcie poruszania się w terenie.

Zarówno urządzenia firmy Garmin, jak i Magellan (firmy Thales Navigation) akceptują jedynie pliki z rozszerzeniem IMG. Dla obu marek są to jednak zupełnie inne pliki i do ich tworzenia służą różne programy (choć istnieje możliwość przekształcania plików z Garmina do Magellana).

### **Co dla Garmina?**

Programów jest kilka, a ich wybór zależy od naszych upodobań. Są różne: bezpłatne, takie, które trzeba kupić, oraz takie, z których można korzystać w wersjach testowych. Dla Garmina jest to np. polskiego autorstwa pakiet GpsMapper, składający się z programów: GpsMapper (do tworzenia map), cGpsMapper (do kompilacji) oraz Sendmap (do umieszczania plików w odbiorniku). Autorem

kład) i wybieramy, w jakim układzie wykonano papierową mapę. Ustalamy parametry kalibracji, a następnie wskazujemy narożniki (przecięcia siatek) i wpisujemy współrzędne geograficzne tych punktów. Powstaje plik z rozszerzeniem MAP. Możemy go wykorzystać w innym programie do rysowania naszej mapy – MapEdit, autorstwa Konstantina Galichskiego. Określamy liczbę warstw i ich widoczność przy różnych skalach. Potem przerysowujemy interesujące nas obiekty i nadajemy im nazwy. Mogą to być obszary (np. las, jezioro), linie (drogi, rzeki) i punkty (np. schronisko górskie, pomnik przyrody). Plik, który tworzymy, powstaje w tzw. polskim formacie MP. Aby nadawał się do umieszczenia w odbiorniku, musimy go skompilować cGpsMapperem. Jest to aplikacja uruchamiana z wiersza poleceń, która służy do tworzenia plików mapowych przekształcających pliki z formatu MP do formatu Garmina. Gotowe! Progra-

**mapy**

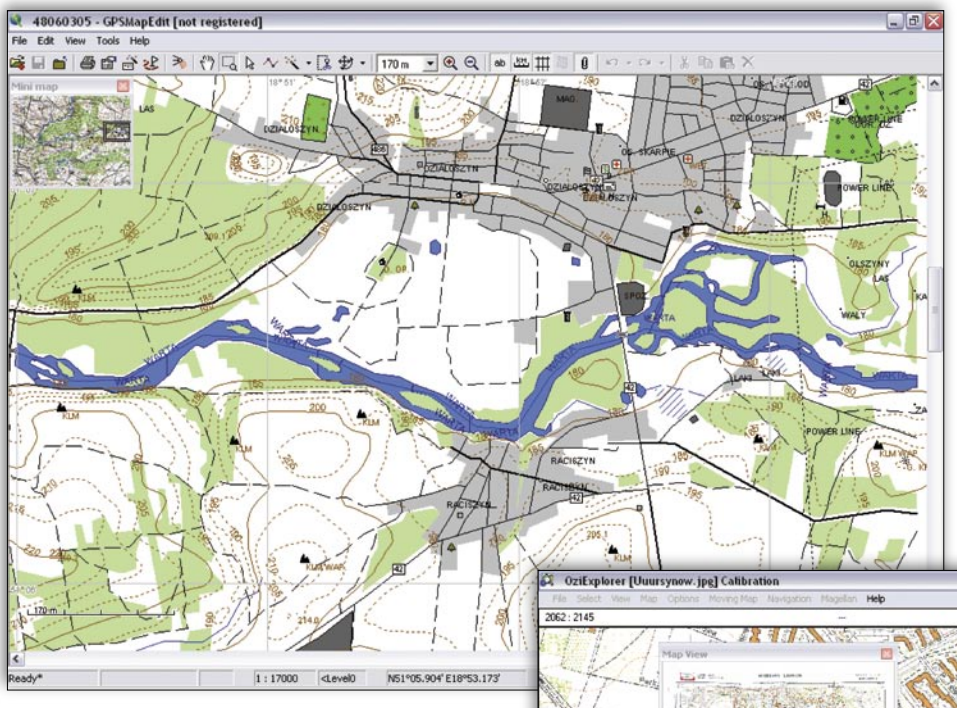

jest Stanisław Kozicki, a program, instrukcję i ciekawe linki można znaleźć na jego stronie internetowej www.cgpsmapper.com. Znajduje się na niej również baza MapCenter, gdzie umieszczono do tej pory mapy z ponad 60 państw.

Innym programem jest OziExplorer służący m.in. do rysowania map i kalibracji. Jest on dostępny w wersji *shareware*, ale bezpłatna wersja próbna jest wystarczająca do kalibracji map. Otwieramy plik graficzny (zeskanowany pod-

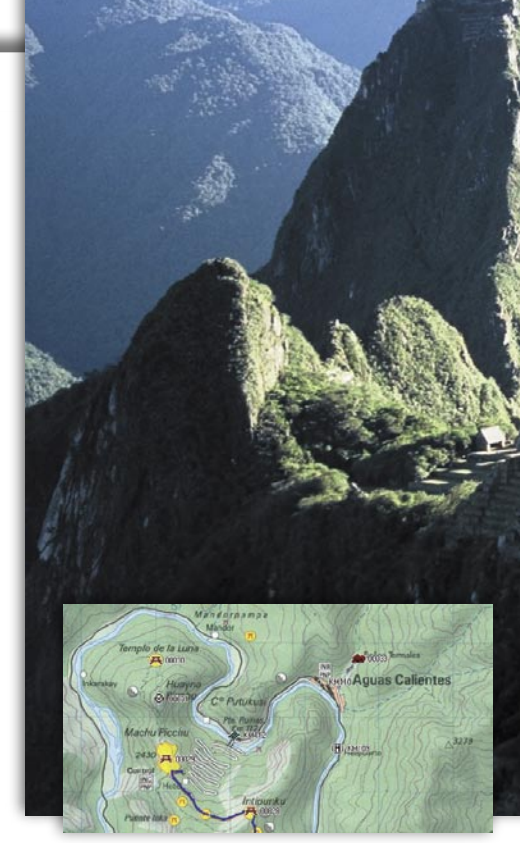

my, które służą do załadowywania map do odbiorników, to np. MapSource czy Sendmap.

### **A co dla Magellana?**

Także dla odbiorników firmy Magellan można przygotować własną mapę. Jednak dużo trudniej znaleźć informacje na ten temat, szczególnie w języku polskim. Do wykonania mapy dla Magellana potrzebne są programy: · MobileMapper Office (MMO) stworzony przez Thales Navigation,  $\bullet$  oprogramowanie do tworzenia obiektów w formacie SHP, MIF, DXF (np. OziExplorer, Map-Edit),  $\bullet$  oprogramowanie do umieszczania map w odbiorniku (np. Magup, GPS Serial Upload). Jeśli używamy aplikacji

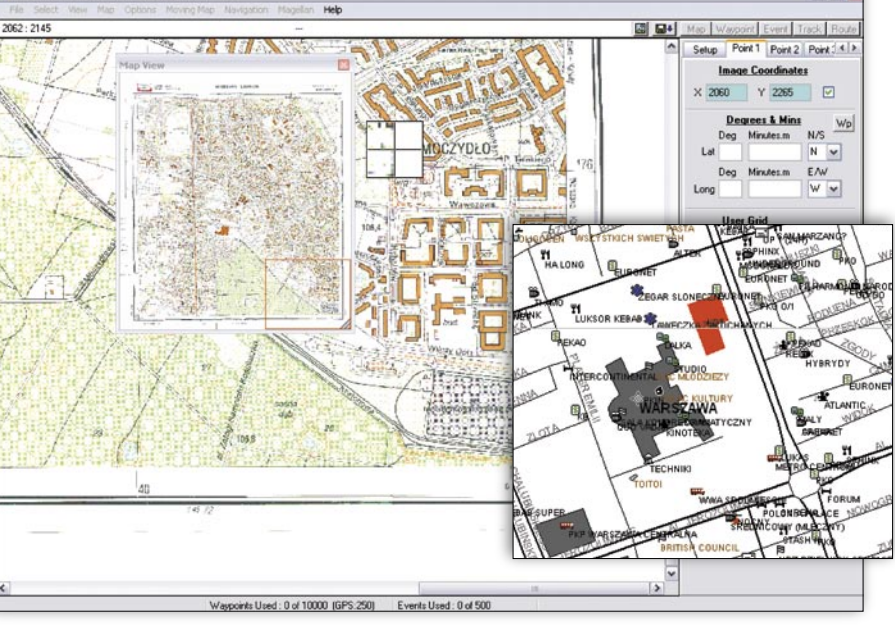

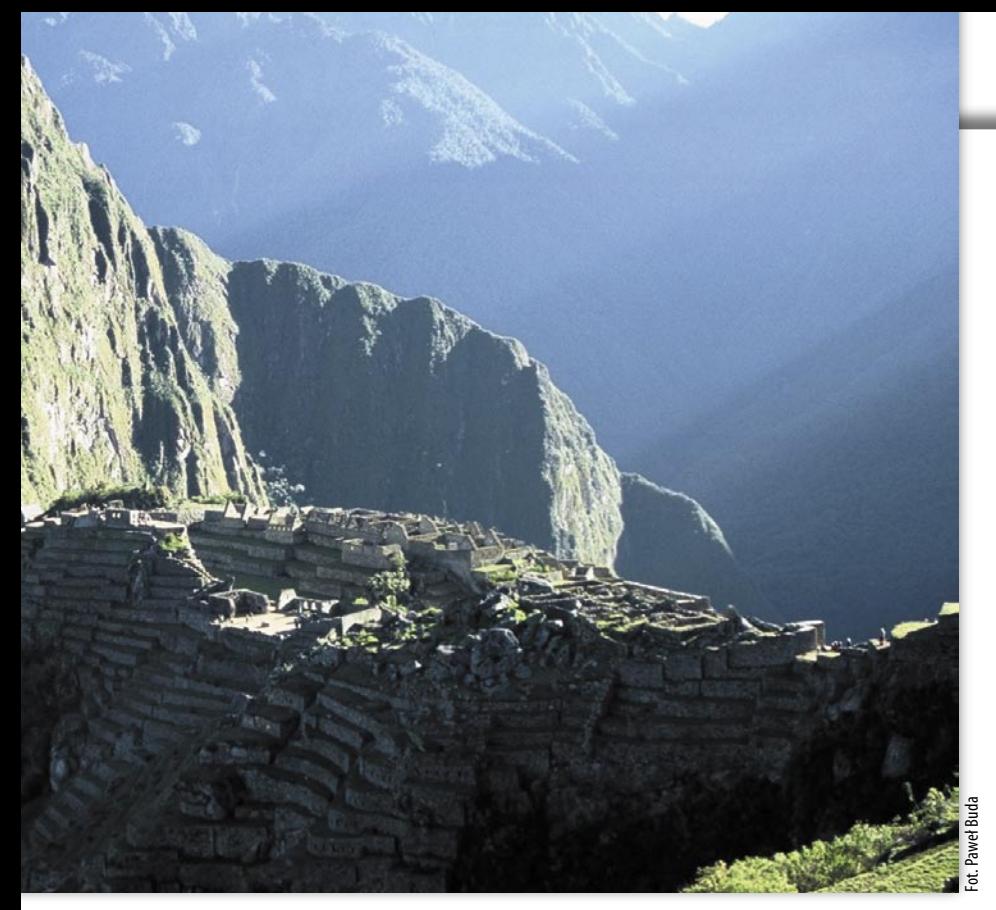

MMO w wersji 1.10, potrzebny jest jeszcze program do konwersji: MMO 1.10. convert.

W MMO wykonujemy mapę, zarządzając warstwami obiektów stworzonymi wcześniej np. w OziExplorerze. Warstwy powstają w plikach SHP z liniami, obszarami i waypointami. W MMO wpisujemy nazwę mapy, ustalamy skalę, ty wyświetlania opisów. Używając ikonki "Create Map" tworzymy mapę, która jest już gotowa do umieszczenia w odbiorniku (jeśli MMO było w wersji 1.10, to trzeba użyć wspomnianego wcześniej programu do konwersji). Dla poprawienia czytelności mapy w odbiornikach można jeszcze edytować plik export.CGF, w którym należy zmienić niektóre ustawienia. cydujące o wyświetlaniu warstw i stopniu szczegółowości.

#### **A co na to producenci?**

Stosunek producentów odbiorników GPS do samodzielnego tworzenia map przez użytkowników jest niejednoznaczny. Z jednej strony dzięki temu odbiorniki stają się bardziej praktyczne, mają więcej zastosowań. A to oznacza, że więcej osób skusi się, żeby je kupić. Z drugiej strony każde samodzielne tworzenie oprogramowania i umieszczanie go w odbiorniku stanowi pewne zagrożenie dla sprzętu (tak samo jak w przypadku np. telefonów komórkowych). I jeśli w wyniku takiego działania uszkodzimy odbiornik, to reklamacja nie zostanie uwzględniona. Chociaż, jak zapewnia przedstawiciel Garmina, urządzenia te są bardzo dobrze zabezpieczone i wgrywanie własnych map nie jest dla nich groźne.

## **Czy warto?**

W ramach testów redakcyjnych wgrywałam do odbiornika Vista C firmy Garmin różne mapy ściągnięte z internetu. Są to małe pliki, a transfer do odbiornika odbywa się błyskawicznie. Mapy mają różny stopień szczegółowości. Wyjątkowo ładnie prezentują się mapy warstwicowe terenów górskich. Niestety, nie miałam możliwości przetestowania wgrywania map do odbiorników Magellana.

Czy "domowa kartografia" stanowi konkurencję dla komercyjnych map i systemów nawigacyjnych? Chyba nie. Jest to raczej ciekawe uzupełnienie rynku. Samodzielne tworzenie mapek nie jest zbyt skomplikowane, warto więc poświęcić trochę czasu na zapoznanie się z programami i ich możliwościami. A szukając na wakacjach ciekawych tras, z satysfakcją będziemy mogli korzystać z odbiorników z naszymi własnymi mapami.

#### PAULINA JAKUBICKA

**Do zilustrowania artykułu wykorzystałam mapy UMP ściągnięte ze stron internetowych: www.gps.akcja.pl, www.cgpsmapper.com, http://ump.waw.pl/.**

dodajemy warstwy, wybieramy atrybu-Zapisane w nim są m.in. informacje de-**Untitled - ManSource**  $EEX$ File Edit Find Transfer View Tools Utilities Help **스타이 미국 이 시 시** Turystyka Routable  $\mathbb{Q}$   $\mathbb{Q}$  3km  $\overline{\phantom{0}}$ Smerek  $\overline{Y}$ zki w 1253 Wetlina Pol.Caryn. 129  $\overline{a}$ Mulnow Wierch 1041 Mala Rawka 127 Jstrzyki Gorne kala 1199  $1302$ Mogilki 1070 e Berdo 1311 Bukowska 1320  $6241004$ Kycera 857 Halicz 1333 a Kiczera 872 ozsypaniec 1280 Nova Sedlica ubnia  $\overline{R}$ stuzvcia Lat/Lon hddd<sup>o</sup>mm.m